# **СООТВЕСТВИЕ FCC**

Это устройство соотвествует части 15 правил Федеральной Комиссии Связи США (FCC). Что означает:

(1) Это устройство не может вызывать вредное излучение

(2) Это устройство должно выдерживать воздействие любого излучения, включая такое, которое может вызвать нежелательное воздействие.

#### **Примечание:**

Это оборудование было протестировано и признано соотвествующим условиям для цифровых устройств класса В в соответствии с частью 15 правил FCC. Эти условия были разработаны, чтобы обеспечить защиту от вредного излучения в жилых помещениях. Это оборудование генерирует, использует и может излучать радиочастоты и, если оно не установлено и не используется по инструкции, может вызвать помехи. Тем не менее, нет гарантии отсутствия помех при соответствующей установке. Если это оборудование вызовет помехи в радио или телеприеме, которые можно определить с помощью включения/выключения оборудования, пользователю рекомендуется попробовать исправить одним из вариантов:

- / Переориентируйте или переместите приемную антенну.
- / Увеличьте расстояние между оборудованием и приемником.
- / Подсоедините устройство к другой розетке.
- / Проконсультируйтесь у продавца или специалиста ТВ/радио.

Использование защищенного кабеля требуется в соответствии с условиями для устройств класса B, установленных в подпункте В части 15 правил FCC.

Не вносите никаких изменений или модификаций в оборудование, кроме определенных в руководстве. Если такие изменения или модификации были внесены, от Вас могут потребовать прекращения использования оборудования.

#### **Примечание:**

Если статическое электричество или электромагнитный импульс привел к сбою при передаче данных, перезагрузите приложение или переподключите комуникационные кабеля.

# **ПРОЧИТАЙТЕ ЭТО СНАЧАЛА ИНФОРМАЦИЯ О ТОРГОВЫХ МАРКАХ**

• Microsoft<sup>®</sup> та Windows<sup>®</sup> зарегистрированные товарные знаки корпорации Microsoft.

• Pentium $^{\circledR}$  зарегистрированный товарный знак корпорации Intel.

• Macintosh зарегистрированный товарный знак корпорации Apple Computer.

• SD $TM$  - торговая марка.

• Другие названия и продукты могут быть торговыми марками или зарегистрированными товарными знаками соответствующих собственников.

### **ИНФОРМАЦИЯ О ПРОДУКТЕ**

• Внешний вид и характеристики изделия могут быть изменены без предупреждения. Это относится к спецификациям, программному обеспечению, драйверам и данной инструкции. Последня является общим справочным руководством для данного изделия.

• Продукты и аксессуары, которые Вы получаете с цифровой камерой, могут отличаться от указанных в руководстве, что является следствием того, что различные диллеры могут изменять комплектацию продукта и аксессуаров, исходя из рыночных требований. Особенно это касается аксессуаров, таких как: аккумуляторы, зарядные устройства, адаптеры, карточки памяти, кабели, сумки/чехлы.

• Картинки предоставлены для пояснения и могут не отвечать истинному виду цифровой камеры.

• Производитель не несет отвественность за любые ошибки или различия в инструкции.

# **ИНСТРУКЦИИ ПО БЕЗОПАСНОСТИ**

Прочитайте и поймите все *Предупреждения* и *Предостережения* перед использованием этого продукта.

## **ПРЕДУПРЕЖДЕНИЯ**

**Если инородные объекты или вода попала в фотоаппарат, выключите его и выньте элементы питания.**

Дальнейшее использование в этом состоянии может вызвать возгорание или поражение током. Проконсультируйтесь у продавца.

**Если фотоаппарат упал или корпус получил повреждение, выключите его и выньте элементы питания.**

Дальнейшее использование в этом состоянии может вызвать возгорание или поражение током. Проконсультируйтесь у продавца.

**Не разбирайте и не старайтесь самостоятельно починить камеру.** Это может вызвать возгорание или поражение током. Информацию

о ремонте спрашивайте у продавца.

**Используйте сетевой адаптер только с напряжением электропитания соответственно указанному на маркировке.** 

Другое напряжение может вызвать возгорание или поражение током.

**Не используйте фотоаппарат возле воды.**

Это может вызвать возгорание или поражение током. Пользуйтесь футлярами/сумками при дожде, снеге или на пляже.

**Не размещайте аппарат на наклонной или нестойкой поверхности.** Аппарат может упасть или перевернуться, что приведет к поломке.

**Держите элементы питания подальше от детей.** Глотание элементов питания может вызвать отравление. Если их случайно проглотили, немедленно обратитесь к врачу.

**Не используйте фотоаппарат во время ходьбы или за рулем автомобиля или мотоцикла.**

Это может привести к падению или аварии.

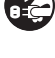

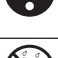

### **ПРЕДОСТЕРЕЖЕНИЯ**

#### **Осторожно вставьте элементы питания, обратите внимание на полярность (+ или 4) контактов.**

Установка с неправильной полярностью может вызвать возгорание или повреждение, или нанести вред окружающей среде вследствии разрыва или протечки аккумулятора.

#### **Не пользуйтесь вспышкой близко от глаз.**

Это может стать причиной повреждения зрения человека.

#### **Не давите на ЖК-монитор.**

Это может повредить стекло на экране или вызвать вытекание жидкости. Если внутренняя жидкость попадет в глаза или на другие органы, прополощите их пресной водой. Если внутренняя жидкость попала в глаза, обратитесь к врачу.

Фотоаппарат - высокоточный прибор. Не бросайте его, не тряси**те ним и не используйте чрезмерную силу при работе с камерой.** Это может вызвать повреждение аппарата.

**Не пользуйтесь камерой в сырых, влажных, задымленных или пыльных местах.** Это может вызвать возгорание или поражение током.

**Не вынимайте элементы питания сразу же после длительного беспрерывного использования.**

Они могут нагреться при использовании. Прикосновение к горячему элементу питания может вызвать ожог.

**Не заворачивайте аппарат и не оставляйте под покрытием.** Отсутствие охлаждения может вызвать деформацию корпуса или при/ вести к возгоранию. Используйте камеру в местах с хорошей вентиляцией.

**Не оставляйте аппарат в местах, где температура может повыситься, например, внутри автомобиля.** 

Это может плохо повлиять на камеру или привести к возгоранию.

**Прежде чем переносить аппарат, отсоедините шнуры и кабели.** Невыполнение этого может привести к повреждению кабелей, возгоранию или поражению током.

### **ПРИМЕЧАНИЯ ПО ИСПОЛЬЗОВАНИЮ ЭЛЕМЕНТОВ ПИТАНИЯ**

При использовании элементов питания внимательно прочитайте и строго придерживайтесь *Инструкций по Безопасности* и примечаний, которые приведены ниже:

• Используйте только указанные элементы питания.

• Избегайте использования элементов питания при черезвычайно холодных условиях, поскольку низкие температуры могут сократить длительность их работы и уменьшить производительность фотоаппарата.

• Если Вы используете новые аккумуляторы или аккумуляторы, которые не использовались длительный период времени (не используйте просроченные аккумуляторы), это может повлиять на количество полученных снимков. Таким образом, для увеличения производительности, мы рекомендуем полностью зарядить и разрядить аккумулятор минимум один раз перед использованием.

• Элементы питания или камера могут быть теплыми при беспрерывном использовании. Это нормально и безопасно.

• Если Вы не будете использовать элементы питания долгий период времени, вынимайте их из аппарата для предотвращения протечки или коррозии.

• Всегда следите, чтобы контакты были чистыми.

• Существует риск взрыва, если элементы питания заменены элементами несоответствующего типа.

• Использованные аккумуляторы утилизируйте в соответствии с инструкциями.

• Мы рекомендуем заряжать аккумулятор не менее 8 часов перед первым использованием камеры.

# **СОДЕРЖАНИЕ**

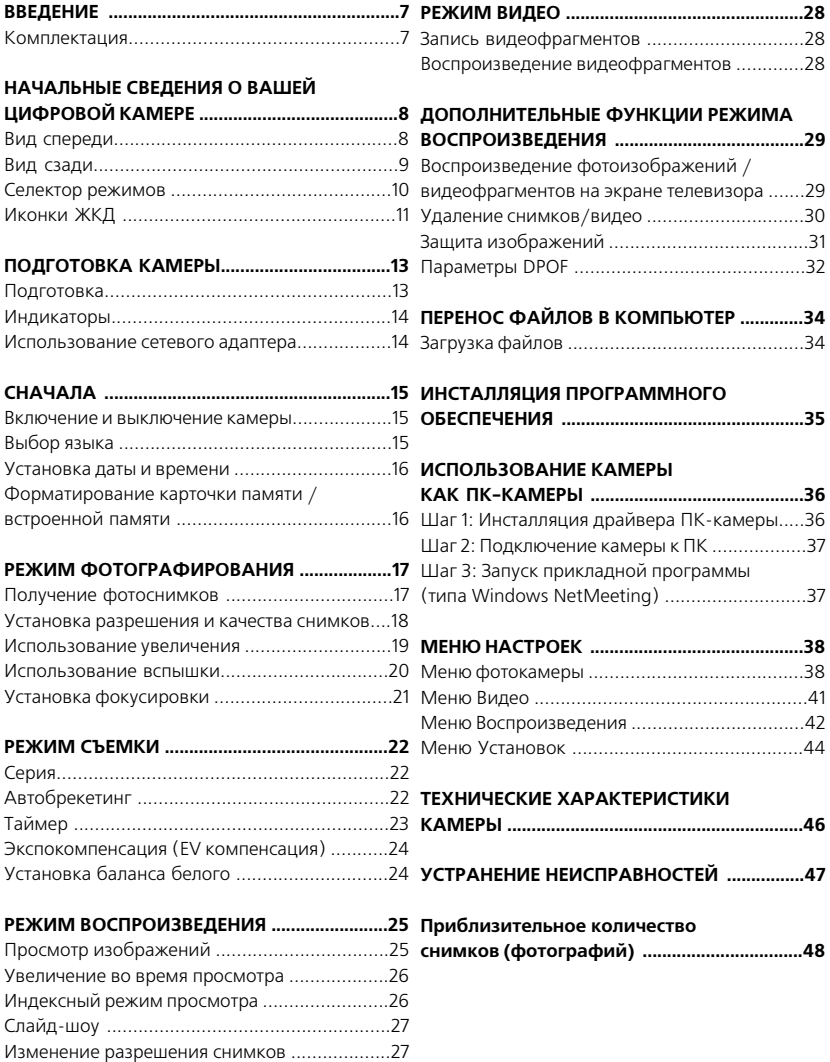

# **ВВЕДЕНИЕ**

Поздравляем Вас с покупкой нового цифрового фотоаппарата.

Оснащенный 7/ми мегапиксельной CCD матрицей этот аппарат способен снимать с разрешением до 3072 x 2304 пикселей. Совмещая 4/кратное цифровое и 3/кратное оптическое увеличение камера может снимать с увеличением в 12-ть раз.

## **КОМПЛЕКТАЦИЯ**

Аккуратно откройте упаковку Вашей камеры и убедитесь, что в наличии есть следующие элементы (в случае отсутствия чего-либо из перечисленного, обратитесь к продавцу):

- Цифровая камера
- **Инструкция пользователя**
- **СD-ROM с программным обеспечением**
- **USB** кабель
- Ремешок
- Сумка
- **A/V** кабель
- Элементы питания

Дополнительные аксессуары:

- Сетевой адаптер питания
- $\blacksquare$  Карточка памяти SD/SDHC

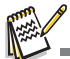

Наличие аксессуаров и комплектующих зависит от диллера.

# **НАЧАЛЬНЫЕ СВЕДЕНИЯ О ВАШЕЙ ЦИФРОВОЙ КАМЕРЕ**

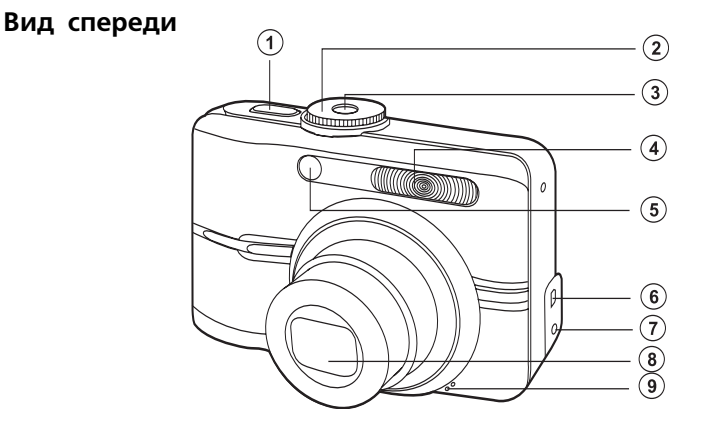

- 1. Кнопка спуска **6. Разъем ПК/AV**
- 2. Селектор режимов 7. Вход питания
- 3. Кнопка питания **8. Объектив**
- 
- 5. Индикатор таймера
- 
- 
- 
- 4. Вспышка 9. Микрофон

### **Вид сзади**

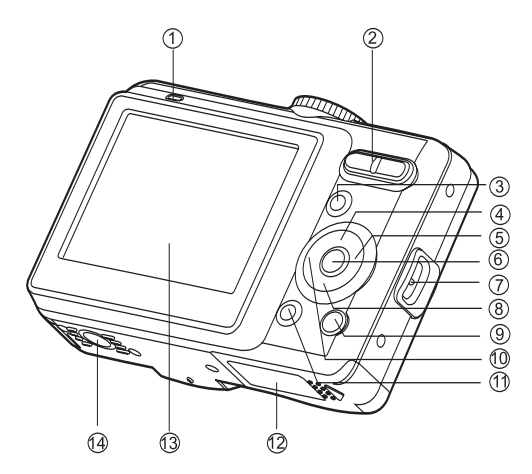

- 1. Индикатор статуса
- 2.  $\triangleleft$  / Q кнопка Увеличение / Вокнопка Уменьшение

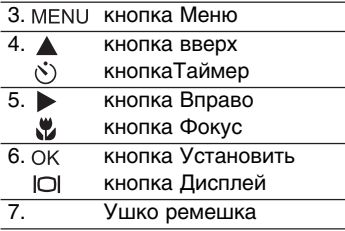

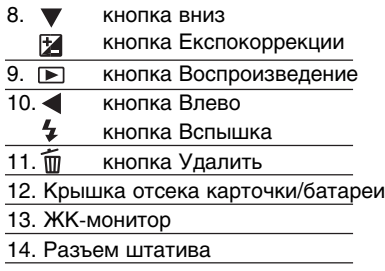

### **Селектор режимов**

С помощью селектора режимов Вы можете выбрать необходимый режим съемки или получить доступ к установкам параметров аппарата.

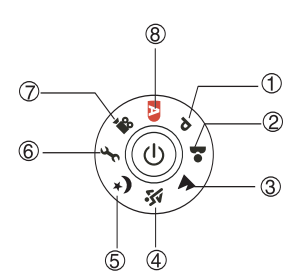

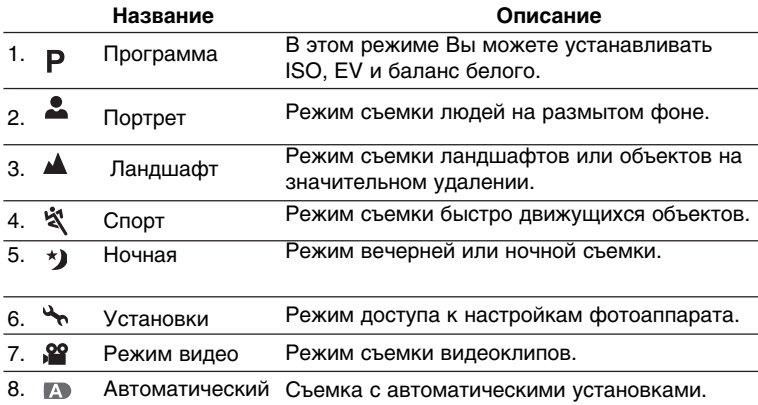

#### **Использование селектора режимов.**

1. Вращением селектора выберите желаемый режим работы камеры и включите ее, нажав кнопку питания.

2. Скомпонуйте снимок при момощи фокусной рамочки. Нажмите кнопку спуска наполовину (полунажатие): камера автоматически сфокусируется на объекте съемки и установит необходимую экспозицию (функция Автофокуса).

3. Полностью нажмите кнопку спуска для получения снимка.

# **Иконки ЖКД**

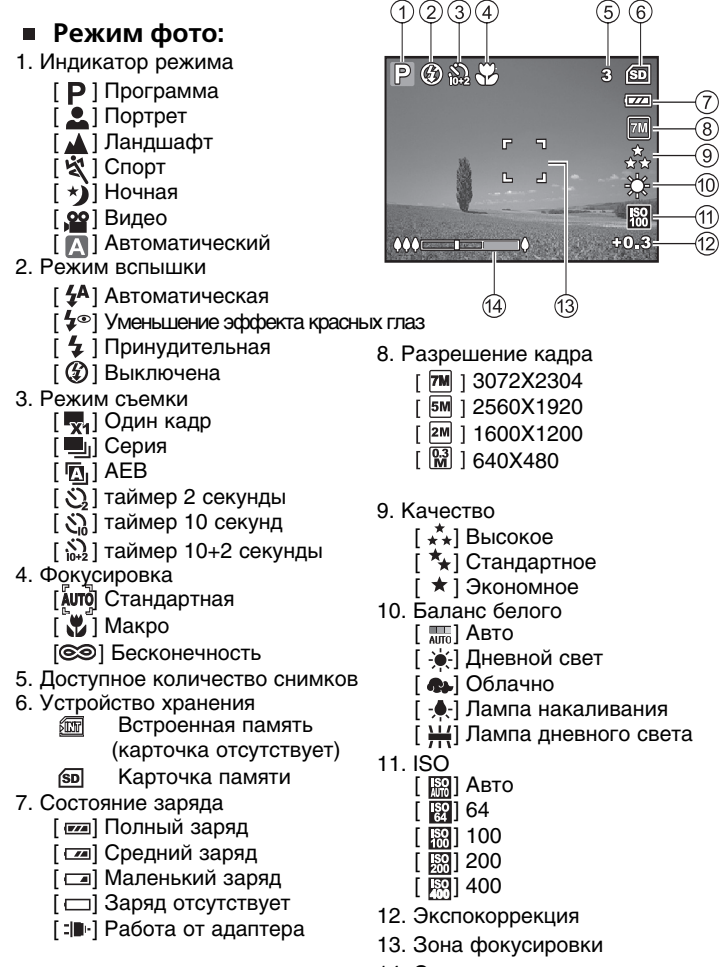

14. Состояние зума

#### **Режим видео**

- 1. Индикатор режима видео
- 2. Режим вспышки
- 3. Доступное время для записи
- 4. Устройство хранения
- 5. Состояние заряда
- 6. Зона фокусировки
- 7. Индикатор зума

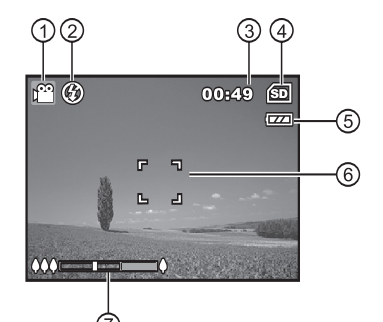

### **Режим воспроизведения фото**

- 1. Индикатор режима воспроизведения
- 2. Номер файла
- 3. Устройство хранения
- 4. Состояние заряда
- 5. Порядковый номер/всего
- 6. Индикатор DPOF
- 7. Индикатор защиты
- 8. Дата
- 9. Время
- 10. Диафрагма
- 11. Выдержка
- 12. Экспокомпенсация
- 13. Чувствительность ISO
- 14. Баланс белого
- 15. Качество изображения
- 16. Разрешение кадра

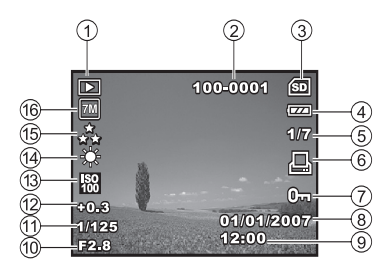

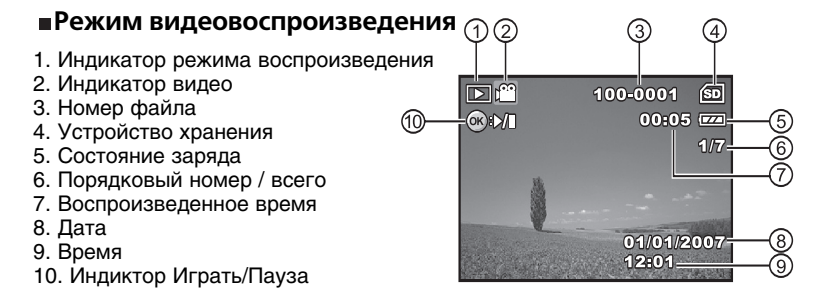

# **ПОДГОТОВКА КАМЕРЫ**

### **Подготовка**

- 1. Присоедините ремешок.
- 2. Откройте крышку отсека аккумулятора / карты памяти.
- 3. Вставьте элементы питания в направлении, указанном на иллюстрации.
- 4. Установите карточку памяти
	- Камера оснашена 16-ью МБт встроенной памяти для хранения изображений. Также Вы можете установить карточку SD для увеличения объема памяти.
	- Обязательно отформатируйте карточку перед началом использования.
- 5. Надежно закройте отсек батареи / карточки.

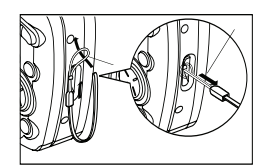

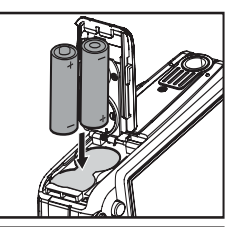

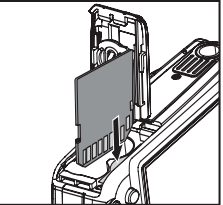

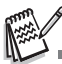

При извлечении элементов питания следите, чтобы они не выпали.

В следствии свойств щелочных батареек производительность камеры может быть несоотвествующей. Используйте щелочные батарейки только в крайнем случае. Рекомендуется использовать Ni/MH аккумуляторы.

Чтобы предотвратить удаление данных с карточки, Вы можете сдвинуть переключатель защиты (сбоку карточки) в полож. "LOCK/ЗАБЛОКИРОВАНО".

■ Для записи или редактирования данных нужно разблокировать карточку.

#### **Индикаторы**

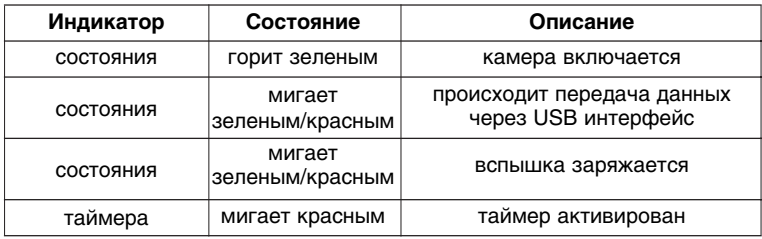

#### **Использование сетевого адаптера**

Использование сетевого адаптера переменного тока желательно при длительной работе ЖК-экрана камеры, а также при подключении к ПК.

1. Убедитесь, что аппарат выключен.

2. Вставте один конец шнура сетевого адаптера в гнездо входа питания фотоаппарата.

3. Вставте другой конец в розетку переменного тока.

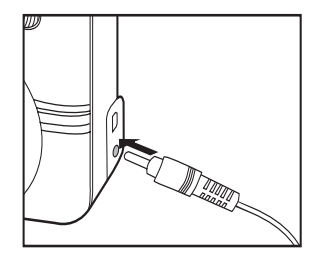

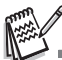

Используйте только соответствующий адаптер переменного тока. Повреждения, вызванные использованием другого адаптера, не подпадают под гарантию. Во избежание сбоя при передачи данных на ПК при USB подключении рекомендуется использовать сетевой адаптер.

Сетевой адаптер используется только для работы камеры и не заряжает элементы питания.

# **СНАЧАЛА**

#### **Включение и выключение камеры**

- Нажмите кнопку ПИТАНИЯ / POWER, чтобы включить камеру.
- Для выключения аппарата нажмите кнопку ПИТАНИЯ / POWER снова.

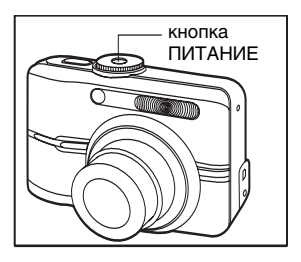

### **Выбор языка**

Выберите, на каком языке будут отображаться пункты меню и сообщения.

1. Установите селектор режимов в положение и включите камеру.

- 2. Отобразится меню [Set-Up1 \ Установки1].
- 3. Кнопкой ▼ выберите [Language \ Язык] и нажмите кнопку Ок
- 4. С помощью кнопок ▲ / ▼ выберите необходимый язык
- 5. Нажмите кнопку Ок для подтверждения.

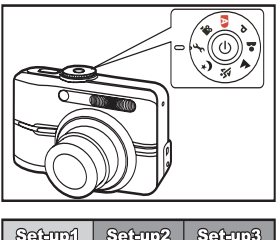

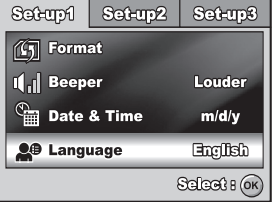

### **Установка даты и времени**

Выполните такие действия, чтобы установить правильные дату и время:

- 1. Установите селектор режимов в положение и включите камеру.
- 2. Отобразится меню [Set-Up1 \ Установки1].
- 3. Кнопкой выберите [Date/Time \ Лата/время] и нажмите кнопку Ок.

4. Кнопками «/▶ выберите элемент (число, месяц, год и время).

- $\blacksquare$  Для увеличения значения нажимайте кнопку  $\blacktriangle$ .
- $\blacksquare$  Для уменьшения значения нажимайте кнопку  $\blacktriangledown$ .
	- Время отображается в 24-часовом формате.
- 5. После проверки всех введенных значений, нажмите кнопку Ок.

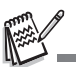

Приведенная илюстрация дана для ориентировки. Внешний вид экрана установки может отличаться.

#### **Форматирование карточки памяти / встроенной памяти**

Термин "форматирование" означает подготовку карточки памяти к работе (также этот процесс называют "инициализацией"). Во время форматирования удаляется вся информация хранящаяся в памяти.

1. Установите селектор режимов в положение и включите камеру.

 $\blacksquare$  отобразится меню [Set-Up1 \ Установки1].

- 2. Кнопкой ▼ выберите [Format \ Форматировать] и нажмите кнопку Ок.
- 4. Кнопками **4** / У выберите [Yes \Да] и нажмите кнопку Ок.

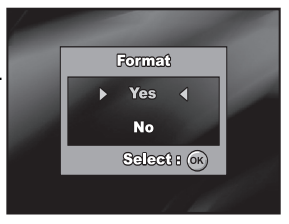

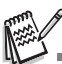

- Форматирование карточки удаляет и защищенные изображения. Прежде чем отформатировать карточку, убедитесь, что файлы Вам не нужны.
- Для форматирования встроенной памяти не загружайте карточку памяти. При наличии в аппарате карточки памяти форматируется только она.
- Неисправную карточку памяти нельзя отформатировать.

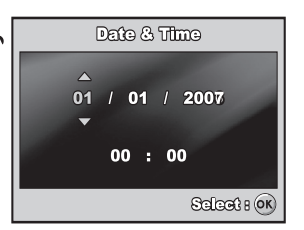

# **РЕЖИМ ФОТОГРАФИРОВАНИЯ**

#### **Получение фотоснимков**

- 1. Установите селектор режимов в положение  $\blacksquare$ , Р,  $\clubsuit$ ,  $\blacktriangle$ ,  $\blacktriangle$ ,  $\blacktriangle$ ,  $\blacktriangle$ ,  $\blacktriangleright$  и включите камеру.
- 2. Скомпонуйте снимок на ЖКД таким образом, чтобы объекты съемки попали в рамочку фокусировки.
- 3. Нажмите кнопку спуска наполовину (полунажатие) для фокусировки на объекте съемки

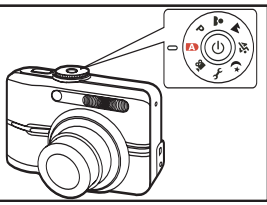

- Камера автоматически устанавливает необходимую экспозицию (функция автофокуса). Рамка фокусировки становится зеленого цвета, если камера сфокусирована и экспозиция установлена.
- 4. После нажатия до упора кнопки спуска камера делает снимок.

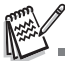

Полученный снимок будет выводится на дисплей во время его записи

на карточку SD / внутреннюю память.<br>Нажмите кнопку Ок/ |○| для переключения режимов работы ЖК-экрана. Каждое нажатие кнопки переключает режим работы в последовательности: Обычный дисплей  $\rightarrow$  Информационный дисплей  $\rightarrow$  Без иконок.

#### **Установка разрешения и качества снимков**

Параметры разрешения и качества определяет количество пикселей (по горизонтали и вертикали) и степень сжатия изображений. Эти параметры влияют на количество снимков, которые могут поместиться на карточку памяти. Высокое разрешение и высокое качество снимков дают наилучшие результаты при печати фотографий, но создают большие размеры файлов.

Чтобы изменить разрешение и качество изображений, выполните такие действия:

1. Установите селектор режимов в положение

 $\blacksquare$ ,  $\blacksquare$ ,  $\blacksquare$ ,  $\blacksquare$ ,  $\blacksquare$ ,  $\blacksquare$ ,  $\blacksquare$ , и включите камеру.

- 2. Нажмите кнопку МЕНЮ.
	- $\blacksquare$  Выводится меню [Mode1 \ Режим1]

 $\blacksquare$  В режиме  $\blacksquare$  выводится [Auto \ Aвто]

- 3. С помощью кнопки выберите пункт [Size \ Размер] и нажмите кнопку Ок.
- 4. С помощью кнопок  $\sqrt{ }$  выберите необходимое значения и нажмите кнопку Ок.
- 5. Повторите шаги 3 и 4 для настройки пункта [Quality \ Качество].

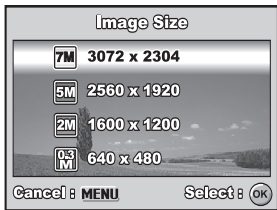

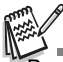

Возможное количество снимков и время записи видео зависит от емкости доступной памяти, разрешения и качества съемки, а также от объектов съемки.

Вы можете изменить разрешение кадра позже. Подробнее смотрите раздел "Изменение размера кадра".

#### **Использование увеличения**

Камера оснащена 3/х оптическим увеличением (зумом). При использовании оптического увеличения Вы можете получать снимки телефото или широкоугольные снимки в зависимости от положения линз объектива. Для увеличения изображения нажмите кнопку ♦, а для уменьшения -  $\ast\ast\ast$ . Индикатор зума показывает текущее состояние увеличения.

Камера также оснащена функцией цифрового увеличения. При включенной функции цифрового увеличения Вы можете продолжать увеличивать изображения (более 3-х раз). Таким образом комбинация 4-х кратного цифрового и 3/х кратного оптического увеличения позволяют получать изображения с увеличением в 12-ть раз. Однако, функция цифрового увеличения <sub>Оптическое</sub>

၉ £. 偭  $\overline{r}$  $\overline{\mathbb{L}}$ L. L, Цифровое увеличение

неоднозначна и имеет свои недостатки: чем <sub>увеличение</sub> больше уровень цифрового увеличения, тем более зернистым становится снимок.

Для съемки с увеличением:

- 1. Установите селектор режимов в положение  $\blacksquare$ ,  $\blacksquare$ ,  $\blacktriangle$ ,  $\blacktriangle$ ,  $\blacktriangle$ ,  $\blacktriangle$ ,  $\blacktriangle$ ,  $\blacktriangle$ ,  $\blacktriangle$ ,  $\blacktriangle$ ,  $\blacktriangle$ ) и включите камеру.
- 2. Скомпонуйте снимок, ипользуя кнопки увеличения  $4/444$ 
	- Для выхода из режима увеличения нажмите кнопку 444 несколько раз.
	- Индикатор зума на экране показывает текущее состояние увеличения
- 3. Нажмите кнопку спуска для получения снимка.

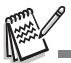

Включение функции цифрового увеличения находится в меню [Mode2 /  $P$ ежим2] для режимов  $P$ , , , , , , , , , , , , , ,

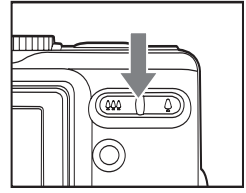

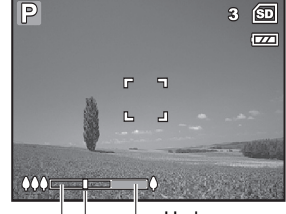

Индикатор увеличение

#### **Использование вспышки**

При фотосъемке Вы можете использовать встроенную вспышку для адаптации к любым условиям освещенности. Вспышка имеет несколько режимов работы.

- 1. Установите селектор режимов в положение  $\blacksquare$ ,  $\blacksquare$ ,  $\blacksquare$ ,  $\blacksquare$ ,  $\blacksquare$ ,  $\blacksquare$ ,  $\blacksquare$ , и включите камеру.
- 2. Включите камеру.
- 3. Нажмите кнопку  $\blacktriangleleft / \frac{1}{2}$  для выбора желаемого режима вспышки. Каждое нажатие этой кнопки последовательно изменяет установки вспышки. Также выбрать режим работы вспышки можно  $K$ нопками  $\blacktriangle/\blacktriangledown$ .

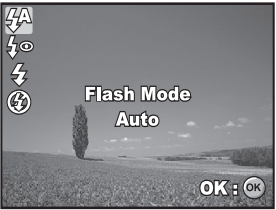

- 4. Нажмите кнопку Ок для выбора.
- 5. Нажмите кнопку спуска для получения снимка.

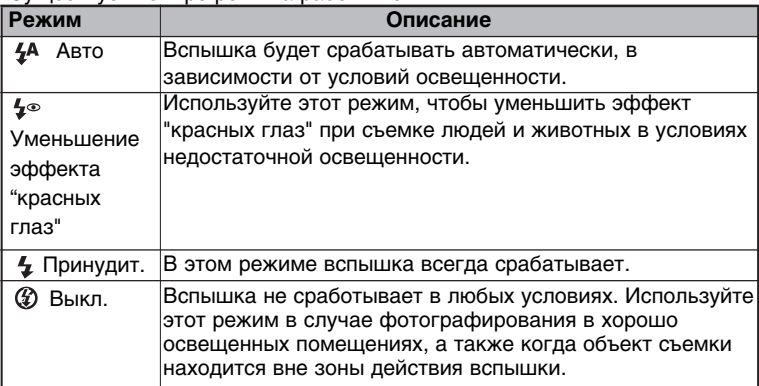

Существует четыре режима работы вспышки:

#### **Установка фокусировки**

Изображения можно получить с автоматически устанавливаемым фокусом (автофокус) или можно принудительно установить фокусировку на макро или бесконечность.

- 1. Установите селектор режимов в положение  $\blacksquare$ . Р.  $\clubsuit$ .  $\blacktriangle$  ,  $\blacktriangle$  ,  $\aleph$  ,  $\triangleright$  и включите камеру.
- 2. Включите камеру.
- 3. Нажмите кнопку  $\blacktriangleright$  /  $\blacktriangleright$  для выбора желаемого режима фокусировки. Каждое нажатие этой кнопки последовательно изменяет режим фокусировки. Также выбрать  $p$ ежим фокуса можно кнопками  $\blacktriangle$ / $\blacktriangledown$ .

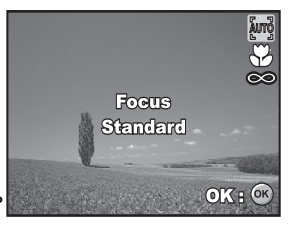

- 4. Нажмите кнопку Ок для выбора.
- 5. Нажмите кнопку спуска для получения снимка.

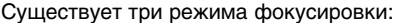

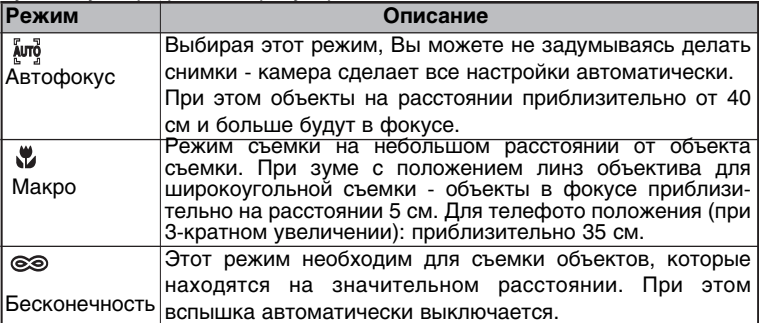

# **РЕЖИМЫ СЪЕМКИ**

## **Серия**

Функция серийной съемки позволяет получить три снимка подряд одним нажатием кнопки спуска. Установите камеру на штатив или устойчивую поверхность.

- 1. Установите селектор режимов в положение  $\blacksquare$ ,  $\blacksquare$ ,  $\blacktriangle$ ,  $\blacktriangle$ ,  $\blacktriangle$ ,  $\blacktriangle$  ,  $\blacktriangle$  и включите камеру.
- 2. Включите камеру.
- 3. Нажмите кнопку  $\triangle$  /  $\Diamond$ ) для выбора режима съемки. Кнопкой выберите [Burst / Серия]. Также выбрать режим можно кнопками «/▶.

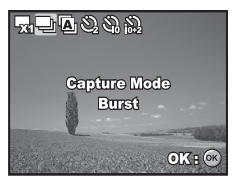

- 4. Нажмите кнопку Ок для выбора. На экране появится индикатор ...
- 5. Нажмите кнопку спуска наполовину для фиксации экспопараметров.
- 6. Нажмите кнопку спуска полностью для получения серии снимков.

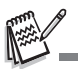

В этом режиме съемки вспышка автоматически выключается.

## **Автобрекетинг**

Функция автобрекетинга позволяет получить одним нажатием кнопки спуска три снимка подряд с различными экспопараметрами. В комбинации с использованием экспокоррекции Вы сможете получать снимки для различных условий.

- 1. Установите селектор режимов в положение  $\blacksquare$ ,  $\blacksquare$ ,  $\blacktriangle$ ,  $\blacktriangle$ ,  $\$
- 2. Включите камеру.
- 3. Нажмите кнопку  $\triangle$  / $\Diamond$  для выбора режима съемки. Кнопкой выберите [АЕВ]. Также выбрать режим можно кнопками (+/).

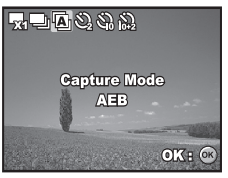

- 4. Нажмите кнопку Ок для выбора. На экране появится индикатор  $\Xi$ .
- 5. Нажмите кнопку спуска для получения серии снимков.

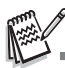

В этом режиме съемки вспышка автоматически выключается.

## **Таймер**

Функция таймера позволяет получить групповые снимки с участием фотографа. При использовании таймера необходимо установить камеру на штатив или устойчивую поверхность на необходимой высоте.

- 1. Установите камеру на штатив или устойчивую поверхность.
- 2. Установите селектор режимов в положение  $\blacksquare$ ,  $\blacksquare$ ,  $\blacktriangle$  ,  $\blacktriangle$  ,  $\mathbb{R}$  ,  $\mathbb{S}$  ,  $\mathbb{S}$  .
- 3. Включите камеру.
- 4. Нажмите кнопку  $\triangle$ /  $\Diamond$ ) для выбора режима съемки. Кнопкой выберите нужный режим таймера. Также выбрать режим можно кнопками «/».
- 5. Нажмите кнопку Ок для выбора.

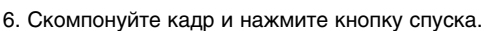

- Функция таймера активируется.
- Снимок будет сделан через выбранное время.
- $\blacksquare$  Для остановки работы функции нажмите кнопку  $\blacktriangle/\Diamond$ ) или нажмите на кнопку спуска наполовину (полунажмите).

Приведенная таблица поможет вам выбрать нужный режим таймера:

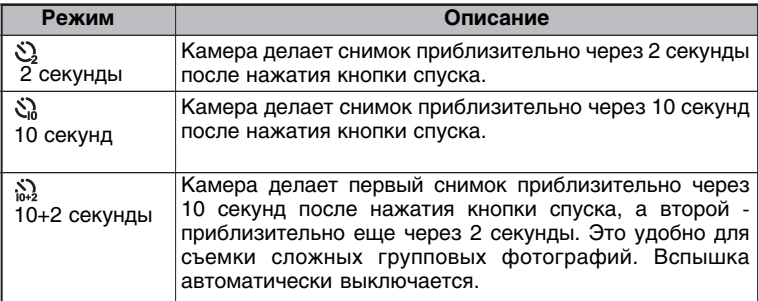

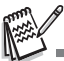

После получения снимка функция таймера выключается.

Для повторного использования таймера повторите все вышеприведенные действия.

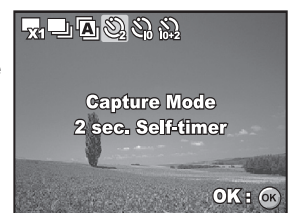

#### **Экспокомпенсация (EV компенсация)**

При съемке фотографий можно делать их светлее или темнее. Эта функция используется, когда камера не может автоматически определить необходимую экспозицию, например, когда различие в яркости между объектом съемки и фоном (контраст) очень большая, или когда объект съемки очень маленький относительно экрана. Экспокомпенсация устанавливается в рамках от /2.0 EV до  $+2.0$  FV.

- 1. Установите селектор режимов в положение  $P, 2, 4, 8, 9$  .
- 2. Включите камеру.
- 3. Нажмите кнопку  $\blacktriangledown$  /  $\boxtimes$  и при помощи кнопок </br> задайте значение экспокомпенсациии в рамках от /2.0 EV до +2.0 EV.

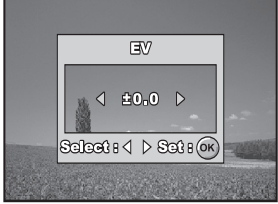

4. Нажмите кнопку спуска для получения снимка.

### **Установка баланса белого**

Эта функция позволяет Вам сделать корректировки настроек камеры для различных типов освещения при фотографировании.

- 1. Установите селектор режимов в положение
- 2. Включите камеру.
- 3. Нажмите кнопку МЕНЮ. На экране появится меню [Mode1 \ Режим1]
- 4. Кнопкой выберите [W. Balance \ Баланс белого] и нажмите Ок.
- 5. При помощи кнопок **влачения** выберите установку баланса белого и нажмите Ок.
- 6. Для отмены установки и выхода из меню нажмите кнопку МЕНЮ.

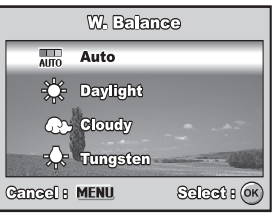

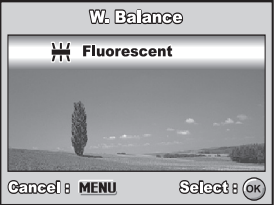

# **РЕЖИМ ВОСПРОИЗВЕДЕНИЯ**

### **Просмотр изображений**

Вы можете просматривать фотоснимки на ЖК-дисплее.

- 1. Установите селектор режимов в положение  $\blacksquare$  $P$ ,  $\Delta$ ,  $\Delta$ ,  $\dot{X}$ ,  $\gamma$ или  $\gamma$  и включите камеру.
- 2. Нажмите кнопку  $\blacksquare$ .
	- На дисплее появится последний сделанный снимок.
	- Также на экране будет показана основная информация о снимке. Для получения более детальной информации нажмите кнопку Ок.

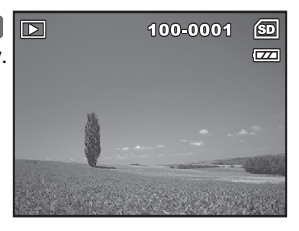

- 3. Снимки можно просматривать с помощью кнопок (+).
	- ■Для перехода к предыдущему снимку нажмите ⊿.
	- $\blacksquare$ Для перехода к следующему снимку нажмите  $\blacktriangleright$ .

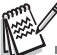

- Для защищенных файлов выводится значок . Более подробную информацию смотрите в разделе "Защита файлов".
- Для файлов подготовленных к DPOF печати выводится значок Д. Более подробную информацию смотрите в разделе "DPOF".
- Если файлы снимков/видео отсутствуют на карточке/встроенной памяти, выводится сообщение "no image \ нет изображений".
- Из режима Настройки нельзя перейти в режим Воспроизведения.

#### **Увеличение во время просмотра**

Во время просмотра снимков Вы можете увеличивать определенную часть изображения для просмотра мелких деталей. При этом на экран выводится текущий коэфициент увеличения.

- 1. Нажмите кнопку  $\mathbb{F}$ .
	- На дисплее появится последний сделанный снимок.
	- Для перехода к предыдущему снимку нажмите  $\blacktriangleleft$ .
	- Для перехода к следующему
		- снимку нажмите  $\blacktriangleright$ .
- 2. При помощи кнопок  $\Delta/$   $\Delta\Delta$  установите нужный коэффициент увеличения.

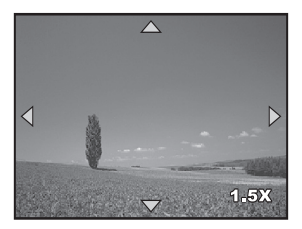

- С помощью кнопки Вы увеличиваете изображения.
- Для возвращения к нормальному размеру изображения нажмите .
- Коефициент увеличения отображается на ЖКД.
- 3. Кнопками  $\leftrightarrow$   $\leftrightarrow$   $\leftrightarrow$  Вы можете выбрать нужную часть изображения для увеличения.

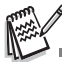

Коэфициент увеличения лежит в пределах от 1,5х до 4х и имеет 6 значений:1.5х, 2.0x, 2.5x, 3.0х, 3.5х и 4.0х.

#### **Индексный режим просмотра**

Эта функция позволяет Вам просматривать одновременно 9/ть уменьшенных изображений на ЖК-дисплее, что позволяет быстро найти нужный снимок.

- 1. Нажмите кнопку  $\blacksquare$ .
	- На дисплее появится последний сделанный снимок.
- 2. Нажмите кнопку  $\lambda \lambda$ .
	- Снимки будут показаны в индексном режиме.
	- Для видеофрагментов выводится значок $\mathbb{R}^{\circ}$ .
	- **Для защищенных файлов выводится** значок $\mathbf{G}_{\mathbf{m}}$ .

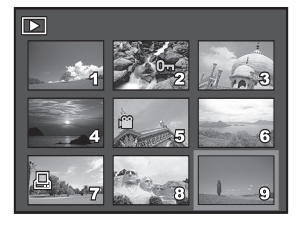

- 3. Кнопками выберите кадр, который Вы хотите просмотреть.
- 4. Нажмите кнопку Ок или  $\Box/\bigcirc$  для отображения выбранного снимка в обычном размере.

## **Слайд)шоу**

Функция слайд/шоу позволяет Вам автоматически просматривать фотоизображения одно за одним. Эта функция очень удобна и полезна для просмотра снятых изображений и презентаций.

- 1. Нажмите кнопку  $\blacktriangleright$ .
	- На дисплее появится последний сделанный снимок.
- 2. Нажмите кнопку МЕНЮ для доступа к меню Воспроизведения. Кнопкой выберите [Slide Show \ Слайд-шоу] и нажмите Ок.
- 3. Кнопками выберите интервал показа и нажмите Ок.
	- Начнется демонстрация слайд-шоу.
	- Видеофрагменты отображаются первым кадром и не проигрываются.
	- Чтобы остановить слайд-шоу, нажмите кнопку Ок.

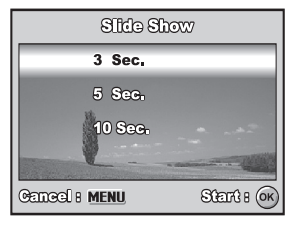

Интервал показа может быть установлен на 3, 5 и 10 секунд.

#### **Изменение разрешения снимков**

Вы имеете возможность изменить разрешение ранее снятого кадра. Новый файл заменяет оригинальный.

- 1. Нажмите кнопку  $\blacktriangleright$ .
	- На дисплее появится последний сделанный снимок.
- 2. При помощи кнопок ( +/ ) выберите необходимый кадр.
	- Для перехода к предыдущему снимку нажмите - .
	- Лля перехода к следующему снимку нажмите  $\blacktriangleright$ .

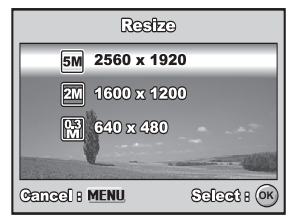

- 3. Нажмите кнопку Меню. Кнопкой ▶ выберите меню Воспроизведения2. Кнопкой выберите [RESIZE / Изменение размера] и нажмите Ок.
- 4. При помощи кнопок  $\triangle$  /  $\blacktriangledown$  выберите новое разрешение кадра и нажмите Ок.

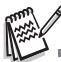

- Изменить разрешение можно только в сторону уменьшения.
- Для видеоклипов нельзя изменить разрешение.

# **РЕЖИМ ВИДЕО**

#### **Запись видеофрагментов**

Этот режим разрешает Вам записывать видеофрагменты. Запись осуществляется вместе со звуком.

- 1. Установите селектор режимов в положение Жи включите камеру.
- 2. Нажмите кнопку спуска для начала записи видео.
- 3. После повторного нажатия кнопки спуска запись прекратится.

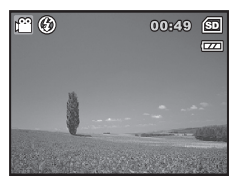

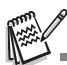

- Оптический зум необходимо использовать до начала съемки.
- Цифровой зум может использоваться и во время съемки.
- ■Нажмите на кнопку Ок/ | [0] для переключения режимов работы ЖК-экрана. Каждое нажатие кнопки переключает режим работы в последовательности: Обычный дисплей  $\rightarrow$  Без иконок.

#### **Воспроизведение видеофрагментов**

Вы можете воспроизводить записанные видеофрагменты в фотокамере. Однако, для воспроизведения звука необходимо подключиться к ПК.

- 1. Нажмите кнопку  $\Box$ .
- 2. При помощи кнопок (+/) выберите необходимый видеофрагмент.
	- Для перехода к предыдущему видеофрагменту, снимку нажмите .

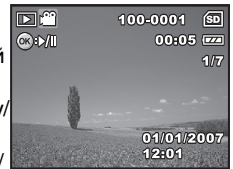

- Для перехода к следующему видеофрагменту/ снимку нажмите .
- 3. Нажмите кнопку Ок для воспроизведения видеофрагмента.
	- Для паузы нажмите Ок. Для отмены паузы повторно нажмите Ок.

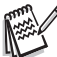

- Номер файла, дата и время исчезнут с экрана через несколько секунд после начала воспроизведения.
- Видеофрагменты не могут быть увеличены.
- Для полноценного воспроизведения видео на ПК необходимо использовать Windows Media Player 9.0 (или более новые версии). Вы можете скачать последнюю версию программы с сайта www.microsoft.com.

## **ДОПОЛНИТЕЛЬНЫЕ ФУНКЦИИ РЕЖИМА ВОСПРОИЗВЕДЕНИЯ**

#### **Воспроизведение фотоизображений / видеофрагментов на экране телевизора**

Вы также можете просматривать сделанные снимки на экране телевизора. Прежде чем подключать камеру к любому видеоустройству, выберите в камере соответствующую систему видео (NTSC или PAL), которую поддерживает такое устройство, и выключите все устройства, которые будут подключаться.

- 1. Подключите один конец аудио/видео кабеля к A/V гнезду камеры.
- 2. Подключите другой конец кабеля к гнезду аудио/видео входа ТВ.
- 3. Включите телевизор и камеру.
- 4. Просматривайте фотоснимки / видео. Способ управления аналогичен просмотру снимков/видео в камере.
- 5. Настройте телеприемник на получение сигнала с линейного входа (вместо антенны или сигнала кабельного ТВ).

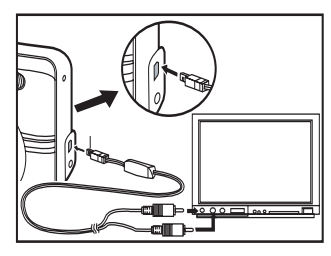

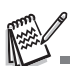

Звуковое сопровождение видеофрагментов может быть воспроизведено только на ПК или ТВ.

## **Удаление снимков/видео**

Используйте эту функцию для удаления фотоснимков/видеофрагментов, которые хранятся на карточке/встроенной памяти. Учтите, что после удаления данные нельзя восстановить (процесс удаления необратим).

- 1. Установите селектор режимов в положение  $P$ ,  $\Delta$ ,  $\Delta$ ,  $\mathbb{R}$ ,  $\Delta$ ) или  $\Omega$  и включите камеру. 2. Нажмите кнопку  $\boxed{\blacktriangleright}$ .
	- На дисплее появится последний сделанный снимок.
- 3. При помощи кнопок выберите необходимый снимок/видеофрагмент.
- 4. Нажмите кнопку 而 (удалить).
- 5. С помощью кнопок и у выберите [Это изображение \ This image] или [Все \ All image] и нажмите Ок.
- 6. В появившемся окне предупреждения кнопками выберите [Yes \ Да] и нажмите Ок.
	- Если Вы не хотите удалять, выберите [No \ Нет].

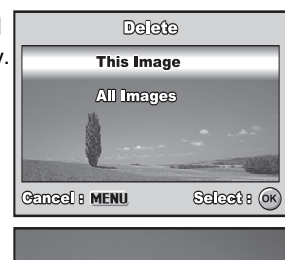

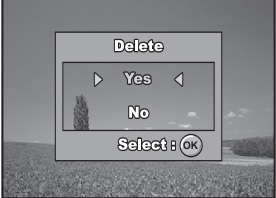

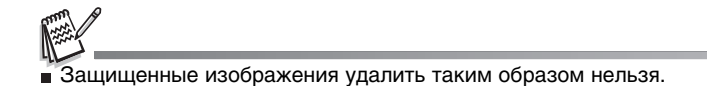

### **Защита изображений**

Вы можете защитить снимки от случайного удаления.

- 1. Нажмите кнопку  $\boxed{\blacktriangleright}$ .
	- На дисплее появится последний сделанный снимок.
- 2. При помощи кнопок (+) выберите необходимый кадр.
	- Для перехода к предыдущему снимку нажмите  $\blacktriangleleft$ .
	- Для перехода к следующему снимку нажмите .
- 3. Нажмите кнопку Меню. С помощью кнопки выберите пункт [Protect / Защита] и нажмите кнопку Ок.
- 4. С помошью кнопок ▲/▼ выберите [Protect one \ Защита одного] или [Protect All \ Защита всех] и нажмите кнопку Ок.
	- Зашита одного зашита выбранного снимка/видеофрагмента.
	- Зашита всех зашита всех снимков/ видеофрагментов одновременно.
- 5. С помощью кнопок д/у выберите [Lock \ Активировать] и нажмите Ок для подтверждения.
	- Нажмите кнопку МЕНЮ для возврата в режим воспроизведения. Иконка Оукажет на наличие защиты.
	- Для снятия защиты выберите пункт [Unlock \ Деактивировать].

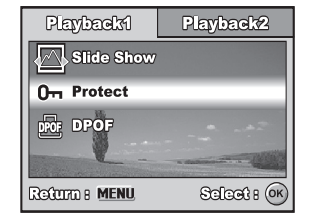

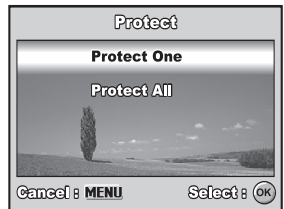

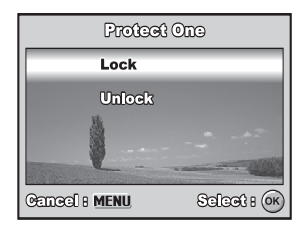

#### **32**

## **Параметры DPOF**

Формат DPOF (Digital Print Order Format / Формат порядка цифровой печати) позволяет Вам записать на карточку памяти информацию относительно печати снимков. Файлы, записанные в формате DPOF, могут быть напечатаны на DPOF/совместимом принтере или в фотолаборатории.

Для настройки параметров DPOF:

- 1. Нажмите кнопку в и выберите необходимое изображение кнопками  $\leftrightarrow$ .
- 2. Нажмите кнопку Меню. При помощи кнопок и / ▼ выберите пункт [DPOF] и нажмите Ок.

3. Кнопками выберите нужное значение и нажмите Ок:

One Image \ Одно изображение - установки для отдельного снимка.

All Image \ Все изображения - установки для всех снимков одновременно.

Reset All  $\setminus$  Сброс - отмена всех установок DPOF.

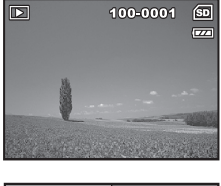

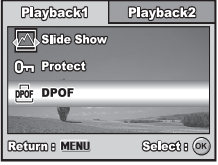

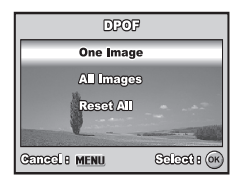

4. С помощью кнопок ▲/▼ выберите нужное значение и нажмите Ок:

[Quantity \ Количество] - с помощью кнопок </> Вы можете установить количество отпечатков (от 0 до 10/ти копий).

- [Date \ Дата] с помощью кнопок </r> +/> Вы можете определить, будет ли впечатываться на отпечатках дата съемки [With \ C] или нет [Without\ Без].
- 5. Нажмите кнопку Меню для возвращения в режим Воспроизведения.
	- $\blacksquare$  Пометка DPOF  $\Box$  отображается возле каждого снимка с параметрами DPOF.
	- Для отмены DPOF установок для одного снимка на третьем шаге выберите [Одно изображение] и установите количество отпечатков равное "0". Для отмены DPOF установок для всех файлов выберите [Сброс].

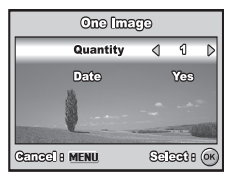

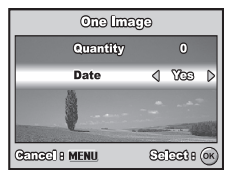

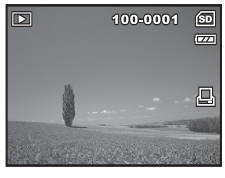

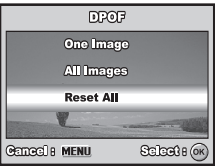

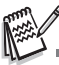

- Перед установками параметров DPOF не забудьте перенести файлы из внутренней памяти на карточку памяти.
- Для снимков с установленными параметрами DPOF выводится . Эначок Д
- Для видеофрагментов нельзя задать параметры DPOF.
- Даже если установлена функция впечатывания даты, некоторые модели оборудования фотопечати могут не поддерживать впечатывание даты на фотоснимках.

# **ПЕРЕНОС ФАЙЛОВ В КОМПЬЮТЕР**

#### **Системные требования**

#### **Windows**

- Pentium III 600 МГц или выше Windows 2000/XP
- 
- 

#### **Macintosh**

- $PROOF OF OF 1.63 / G4$   $PROS 9.0$  или выше
- 
- 
- 
- 64 МБт оперативной памяти 128 МБт дискового пространства
- CD-ROM привод свободный USB порт
	-
- 64 МБт оперативной памяти 128 МБт дискового пространства
- CD-ROM привод свободный USB порт

## **Загрузка файлов**

- 1. Установите селектор режимов в положение  $\sqrt{ }$  и включите камеру.
- 2. Кнопкой ▶ выберите меню [Set-Up2 \ Установки2] и кнопкой ▼ выберите [USB Mode \ режим USB].
- 3. Нажмите кнопку Ок.
- 4. Выберите [РС] кнопкой и нажмите Ок.
- 5. Выключите камеру.
- 6. Подключите один конец кабеля USB к соответствующему гнезду камеры а другой к USB-порту компьютера.
- 7. Включите камеру.
- 8. На рабочем столе Windows дважды щелкните на пиктограмме "My Computer / Мой компьютер".

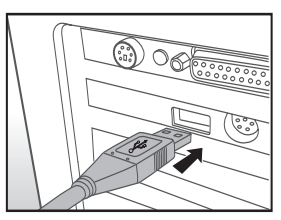

- 9. Найдите новую пиктограмму "Removable Disc / Съемный диск".
	- Этот съемный диск является памятью или карточкой в камере. Обычно, камере присваивается имя диска "е" или выше.
- 10. Дважды щелкните на этом диске. На нем находиться папка DCIM.
- 11. Дважды щелкните на DCIM, чтобы открыть ее. В ней будут другие папки. Ваши изображения и видеофрагменты будут находится в этих папках.
- 12. Скопируйте или перетяните изображения и видеофрагменты в папку на Вашем компьютере.

**Пользователям Mac:** дважды щелкните на иконке диска "untitled\ unlabeled / без названия" на рабочем столе. Автоматически запустится программа iPhoto.

## **ИНСТАЛЛЯЦИЯ ПРОГРАММНОГО ОБЕСПЕЧЕНИЯ**

На CD/ROMе можно найти два комплекта программного обеспечения.

**Ulead Photo Explorer** - позволяет тратить больше времени на наслаждение от фото, видео, музыкальных файлов и меньше времени на их поиск. Это идеальный инструмент для владельцев цифровых фотоаппаратов, веб-камер, DV камер, сканеров или тех, кто стремится эффективно организовывать цифровой контент.

**Ulead Photo Express** / позволяет легко редактировать и распостранять цифровое фото и создавать веселые фотопроекты. Редактирование, улучшение изображений, быстрый просмотр библиотек, а также набор различных инструментов позволит создавать собственные оригинальные фотоработы.

Для инсталляции:

- 1. Вставьте CD-ROM, которым комплектуется камера, в CD-ROM устройство. Появится экран приветствия.
- 2. Выберите желаемую программу и щелкните на ее иконке. Следуйте инструкциям на экране для завершения установки.

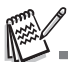

- За подробной информацией о работе обратитесь к справочной документации.
- При установке в Windows 2000/ХР убедитесь в наличии прав Администратора.
- Данное программное обеспечение не поддерживается ПК системы Мас.

# **ИСПОЛЬЗОВАНИЕ КАМЕРЫ КАК ПК)КАМЕРЫ**

Ваша фотокамера может действовать как ПК/камера, которая позволяет проводить видеоконференции с партнерами по бизнесу или проводить переговоры в режиме реального времени с друзьями или членами семьи.

Чтобы использовать фотокамеру как ПК-камеру, компьютер должен иметь:

- ■Микрофон
- ■Звуковую карту
- Динамики или наушники
- Доступ к сети или Интернету.

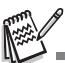

Программа проведения видеоконференции не поставляется.

Этот режим не поддерживается компьютерами системы Macintosh.

#### **Шаг 1: Инсталляция драйвера ПК-камеры.**

Драйвер, который поставляется вместе с Вашей камерой, предназначен исключительно для ПК с ОС Windows и не рассчитан на работу на платформе Mac

- 1. Вставьте CD-ROM, которым комплектуется камера, в CD-ROM устройство.
- 2. Появится экран приветствия. Выберите "INSTALL PC/CAM DRIVER / Инсталляция драйвера ПК-камеры". Следуйте инструкциям на экране для завершения установки.
- 3. После завершения установки перезагрузите компьютер.

### **Шаг 2: Подключение камеры к ПК.**

1. Установите селектор режимов в положение  $\mathcal{A}_{\mathbf{p}}$  и включите камеру.

2. Кнопкой  $\blacktriangleright$  выберите меню [Set-Up2 \ Установки2] и кнопкой  $\blacktriangleright$ выберите [USB Mode \ режим USB].

- 3. Нажмите кнопку Ок.
- 4. Выберите [РС-САМ] кнопками ▲/▼ и нажмите Ок.
- 5. Подключите камеру к компьютеру.
- 6. Установите фотокамеру в устойчивом положении на мониторе компьютера или воспользуйтесь штативом.

## **Шаг 3: Запуск прикладной программы (типа Windows NetMeeting)**

1. Выполните переход Start - Programs - Accessories - Communications -**NetMeeting / Пуск - Программы - Стандартные - Связь - NetMeeting для** запуска программы проведения видеоконференций.

- 2. Нажмите на Start Video / Запуск Видео для получения видеосигнала.
- 3. Нажмите на Place Call / Сделать Звонок.
- 4. Введите адрес вызываемого компьютера.

5. Нажмите на Call / Звонок для подключения к вызываемому ПК, на котором также должна быть запущена программа NetMeeting.

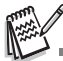

- Разрешающая способность для видеоконференции 320 х 240.
- Более подробную информацию относительно программ проведения видеоконференций смотрите в ее справочной документации.
- Настоятельно рекомендуем использовать сетевой адаптер при проведении видеоконференций.

# **МЕНЮ НАСТРОЕК**

### **Меню фотокамеры**

Определяет основные настройки, необходимые для фотосъемки.

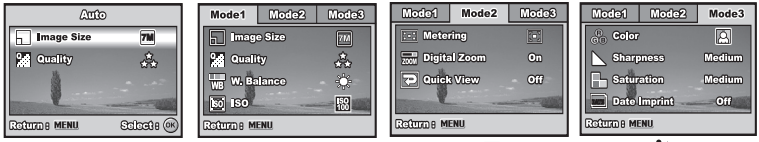

- 1. Установите селектор режимов в положение  $\blacksquare$ ,  $\blacksquare$ ,  $\blacksquare$ ,  $\blacktriangle$ ,  $\blacktriangle$ ,  $\blacktriangle$ ,  $\blacktriangle$ включите камеру.
- 2. Нажмите кнопку МЕНЮ и кнопками ( / выберите одно из трех меню (Mode1 \ Режим1, Mode2 \ Режим2, Mode3 \ Режим3).

 $\blacksquare$  В режиме Авто  $\blacksquare$  доступно только одно меню (Auto \ Авто).

- 3. Кнопками ▲/ выберите необходимый параметр и нажмите кнопку Ок.
- 4. Кнопками  $\rightarrow$  /  $\rightarrow$  задайте желаемое значение и нажмите кнопку Ок.

#### $\blacksquare$  В режиме Авто  $\blacksquare$ .

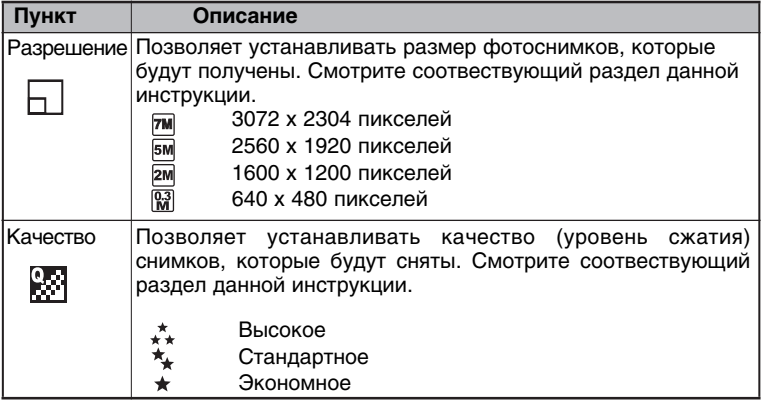

# ■ В режимах Р, 2, 4, ※, \*).

 $\blacksquare$  Mode1 \ Режим1

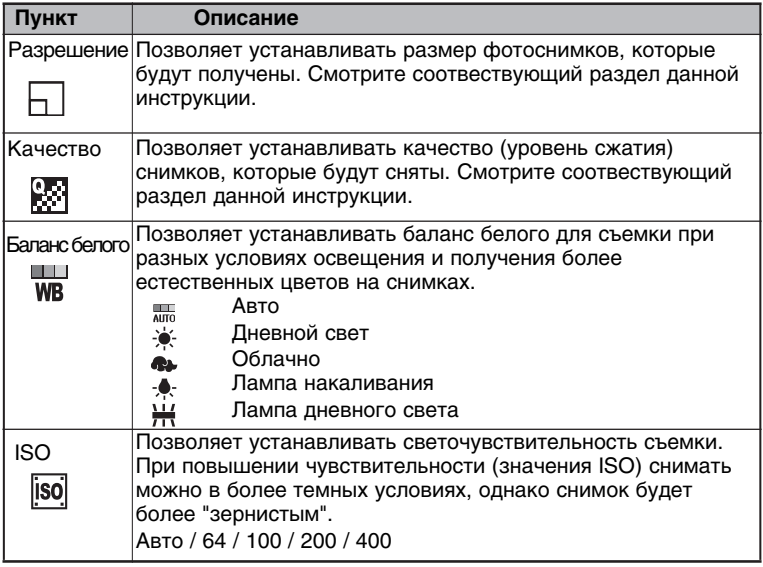

#### $\blacksquare$  Mode2 \ Режим2

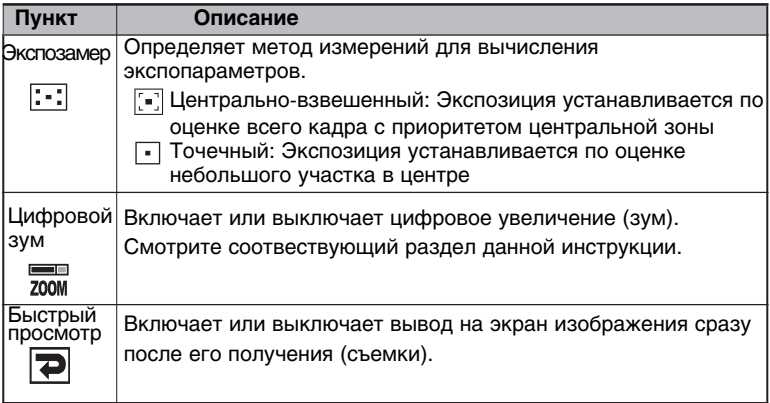

#### $Mode3 \setminus$  Режим $3$

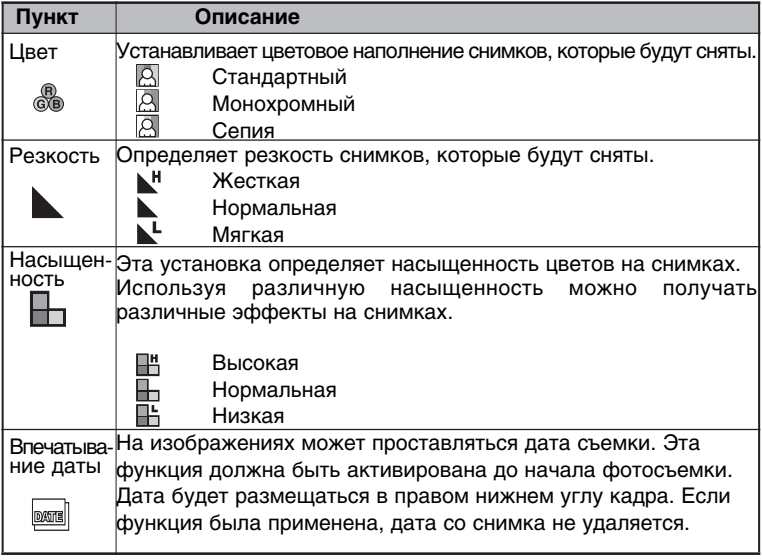

### **Меню видео**

Определяет основные настройки, необходимые для видеосъемки.

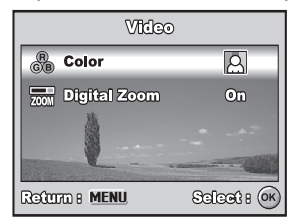

- 1. Установите селектор режимов в положение Ж и включите камеру.
- 2. Нажмите кнопку МЕНЮ.
- 3. Кнопками ▲/▼ выберите необходимый параметр и нажмите кнопку Ок.
- 4. Кнопками ▲/▼ задайте желаемое значение и нажмите кнопку Ок.
- 5. Для выхода из меню нажмите кнопку МЕНЮ.

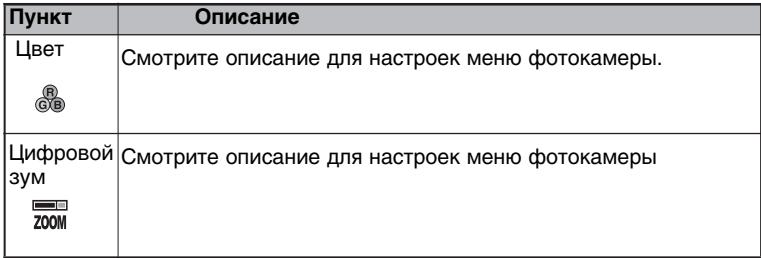

### **Меню Воспроизведения**

Определяет настройки, используемые при воспроизведении.

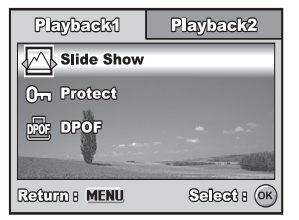

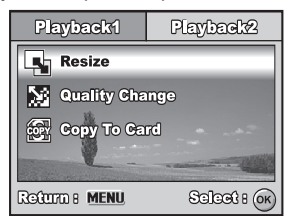

1. Нажмите кнопку  $\mathbf{E}$ .

■ На дисплее появится последний сделанный снимок.

- 2. Нажмите кнопку МЕНЮ и кнопками и у выберите одно из двух меню Воспроизведения (Playback1 и Playback2).
- 3. Кнопками ▲ / выберите необходимый параметр и нажмите кнопку Ок.
- 4. Кнопками ▲ / задайте желаемое значение и нажмите кнопку Ок.
- 5. Для выхода из меню нажмите кнопку МЕНЮ.

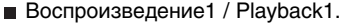

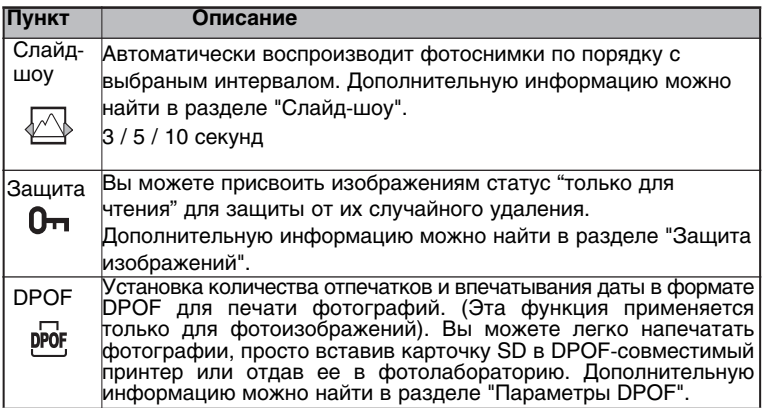

Воспроизведение2 / Playback2.

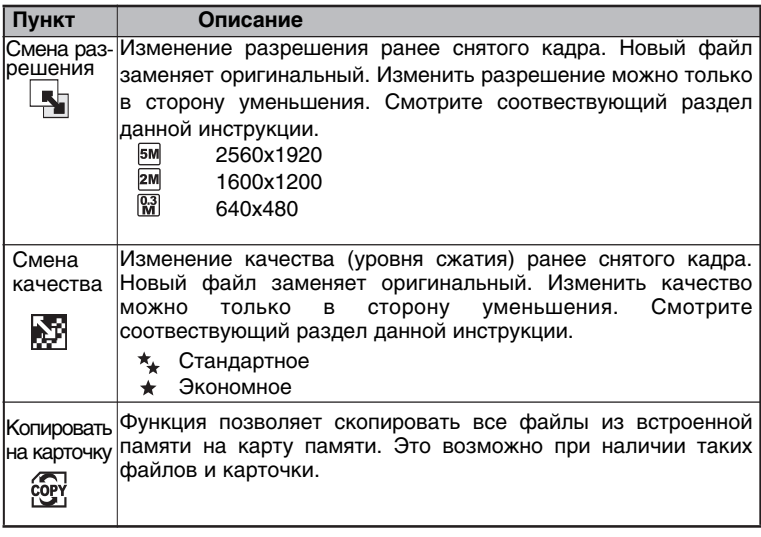

### **Меню Установок**

Определяет различные настройки, используемые при работе камеры.

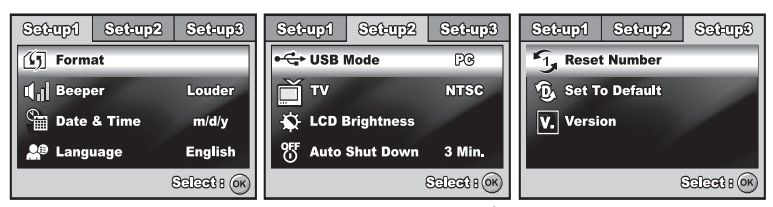

1. Установите селектор режимов в положение  $\rightarrow$  и включите камеру.

2. Кнопками  $\leftrightarrow$  выберите одно из трех меню Установок (Set-Up1)

Установки1, Set-Up2 \ Установки2, Set-Up3 \ Установки3).

3. Кнопками ∡/ • выберите необходимый параметр и нажмите кнопку Ок.

4. Кнопками  $\rightarrow$  /  $\rightarrow$  задайте желаемое значение и нажмите кнопку Ок.

5. Для выхода из меню нажмите кнопку МЕНЮ.

#### Установки1

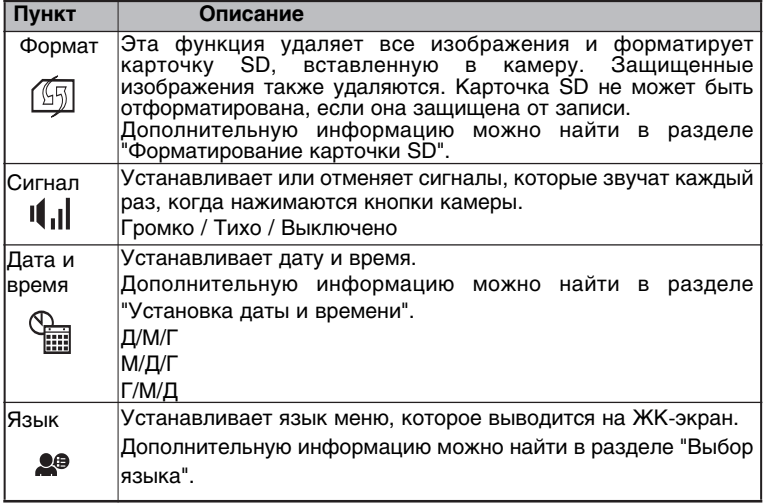

#### ■ Установки2

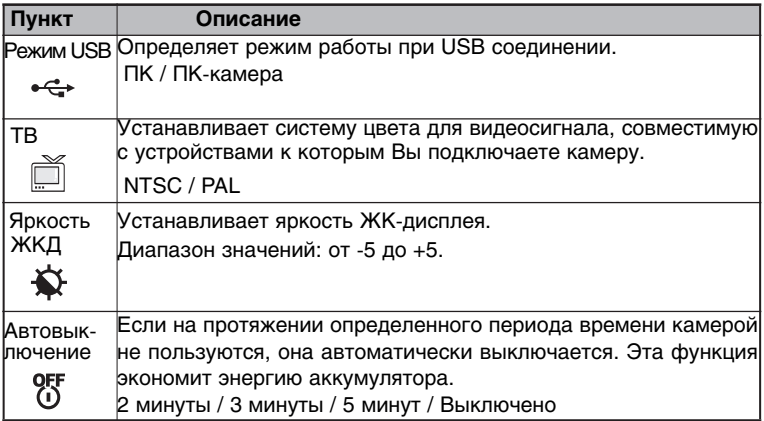

#### ■ Установки3

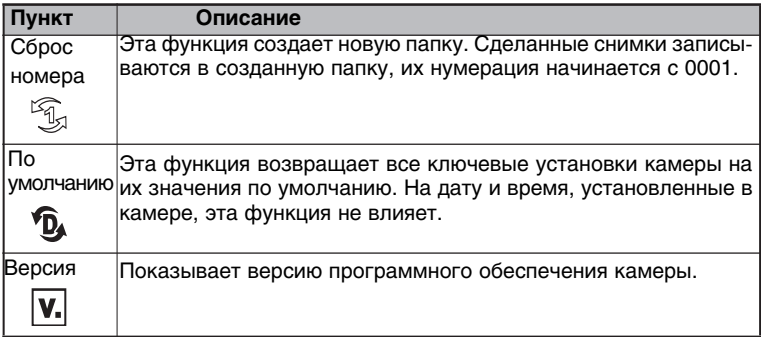

# **ТЕХНИЧЕСКИЕ ХАРАКТЕРИСТИКИ КАМЕРЫ**

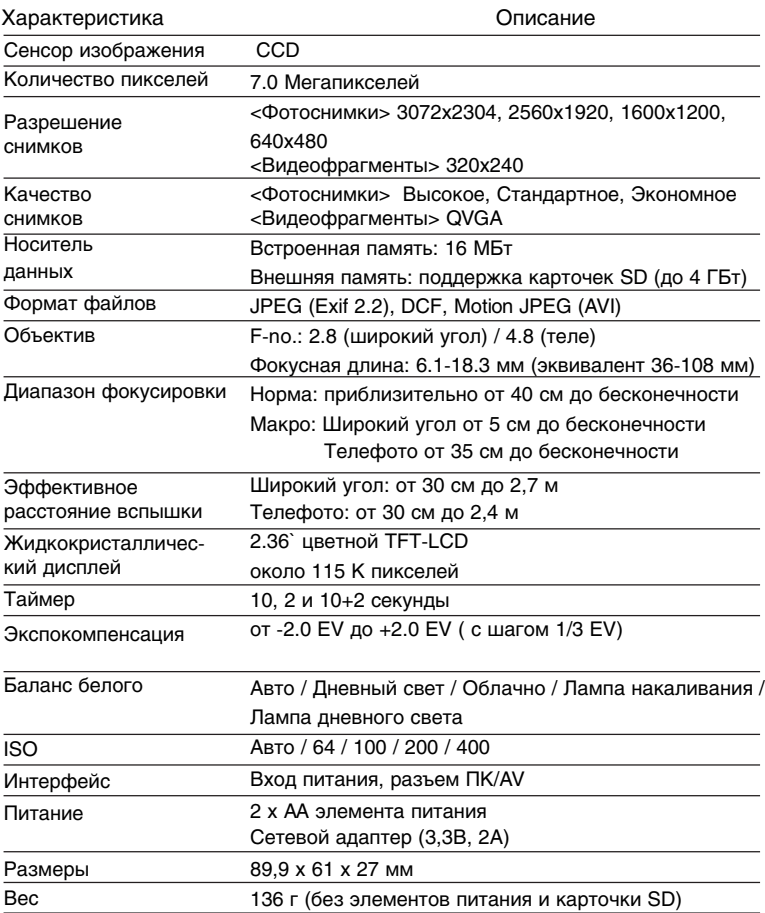

## **УСТРАНЕНИЕ НЕИСПРАВНОСТЕЙ**

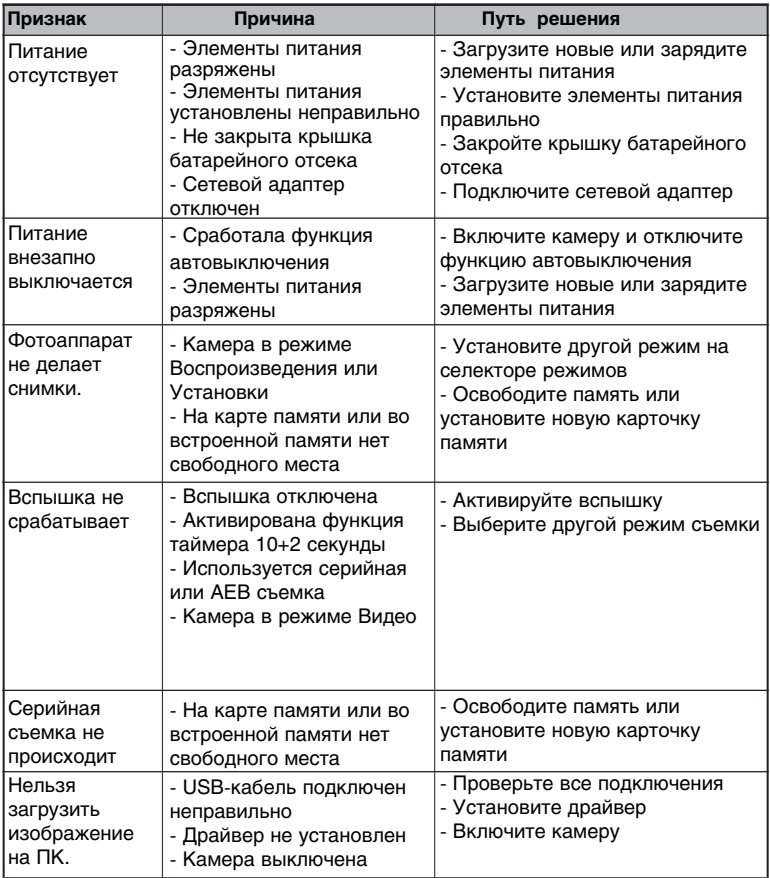

### **Приблизительное количество снимков (фотографий)**

В таблице приведено приблизительное количество снимков, которые могут вместиться на встроенную / карточку памяти в зависимости от установленных параметров. Количество снимков также зависит от объектов съемки и наличия файлов других форматов.

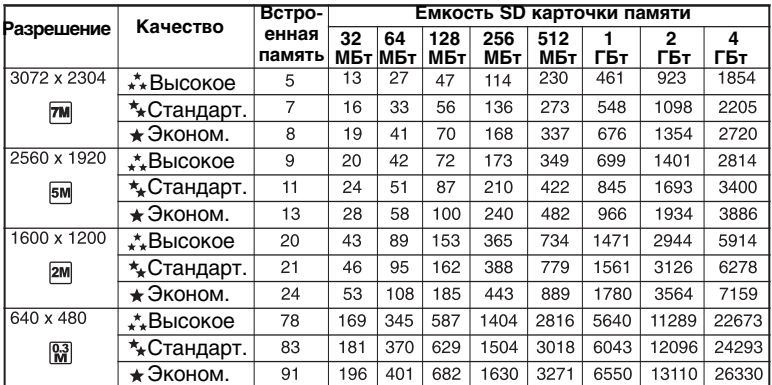

Приведены результаты стандартных тестов. Фактическая емкость может отличаться в зависимости от условий съемки и параметров.

#### **Приблизительное время записи видеофрагментов**

В таблице приведено приблизительное время записи видео, которое может вместиться на встроенную / карточку памяти.

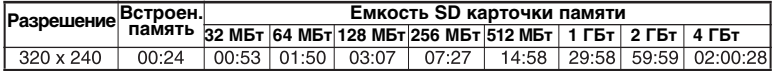

Приведены результаты стандартных тестов. Фактическая емкость может отличаться в зависимости от условий съемки и параметров.

Частота кадров составляет 30 кадров в секунду.